## Modelling and control summaries

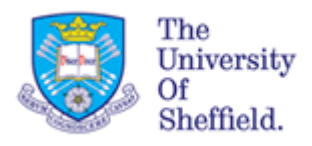

# by Anthony Rossiter

### MATLAB GUIs – Modelling a DC servo

**ASSUMPTION**: Students should understand how to derive a simplified model of DC servo. See section on  $2^{nd}$  order modelling for more detail.

$$
v = \frac{Jk}{K} \frac{d^2 w_L}{dt^2} + \left\{ \frac{Bk}{K} + \frac{JR}{k} \right\} \frac{dw_L}{dt} + \left\{ k + \frac{BR}{k} \right\} w_L
$$

J is inertia of load

B is damping of load

k is the constant linking back emf and rotational frequency.

R is the resistance in the coil.

K represents any springiness in the shaft – here assume K=∞ so model simplifies to:

$$
v = \left\{ \frac{JR}{k} \right\} \frac{dw_L}{dt} + \left\{ k + \frac{BR}{k} \right\} w_L
$$

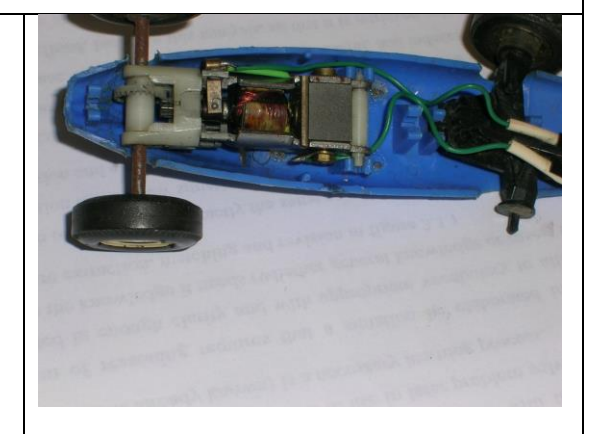

**SUMMARY: The model between angular velocity of the load and voltage supply to a simple DC servo can be well represented by a 1 st order ODE.** 

**First order models can be represented in time constant form with parameters of gain (C) and time constant (T) as:**

$$
Cv = T\frac{dw_L}{dt} + w_L
$$

#### The MATLAB GUI is use to represent an experimental technique for determining the parameters C and T

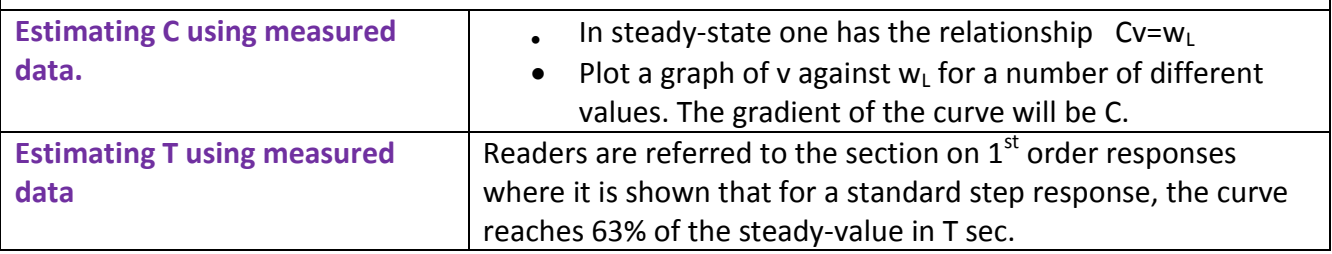

Operation of the GUI is described below. Users should recognise that, as with taking real experimental data, the user is required to perform operations in a well defined sequence in order to collect the correct results. Failure to use this sequence can give poor results.

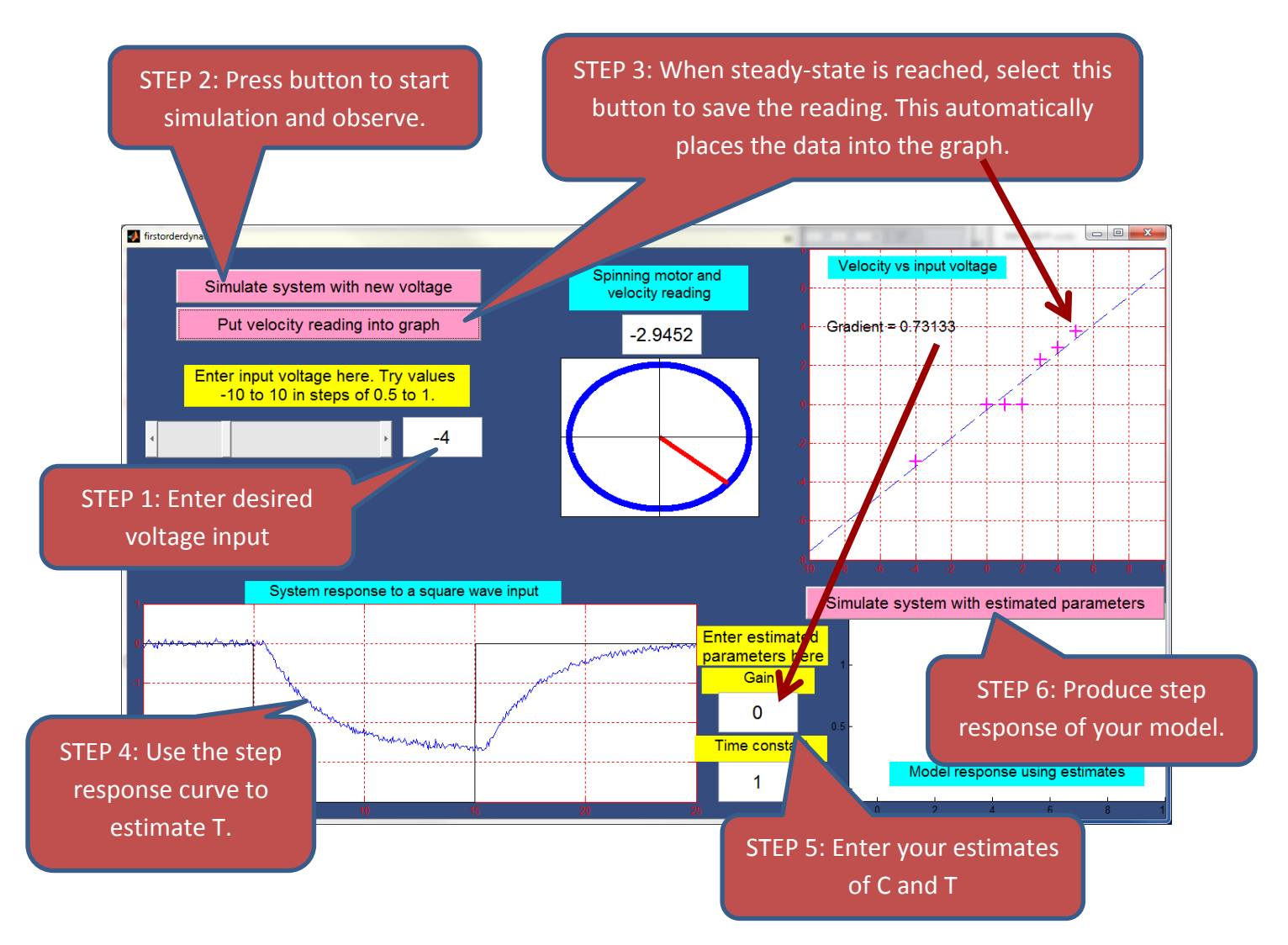

USERS should **repeat steps 1 to 3** for a wide range of voltages in order to get a large scale view of the velocity dependence upon voltage and whether this is in deed presented by a straight line. [**WARNING**: when  $1^{st}$  opened it can take a while for the  $1^{st}$  value to run as MATLAB is opening relevant files/toolboxes so please be patient before moving to the 2<sup>nd</sup> value of voltage]. Notes:

- Once sufficient points are on the graph, the GUI will provide an estimate of C (gradient) for you.
- Real systems tend to include stiction. You will note that there is no movement/velocity for low voltages as the torque is too small.

**ILLUSTRATIONS – users will see the motor spinning at different speeds as he voltage is changed, but only after selecting 'simulate with new voltage' button.**

#### **FILENAMES are firstorderdynamics.p, firstorderdynamics.fig and nonlinear1stordermodel.mdl All 3 are needed!**

**Type**  $\rightarrow$  **firstorderdynamics** to run